## Operational Guidelines for the use of Canvas and Respondus LockDown Browser for Examinations

The provision exists, University-wide, for all staff to use computer assisted assessment as part of a summative In Class Test or Examination, using Canvas (the VLE) and Respondus LockDown browser (LDB). Canvas/Respondus LDB can be used for summative examinations in partnership with the Examination Office. Respondus LDB is not intended for formative assessments.

- **Formative assessments** are low stakes and carry no contribution to the final module mark. They can take any form including, but not limited to, informal reflective practice, quick quizzes, essays, so that feedback for both students and lecturers is immediate. In general, formative assessments help to identify strengths and weaknesses and can provide immediate, in-term support. Formative assessments are not supported by the Examinations Office.
- **Summative assessments** are used to contribute to the overall module mark. The aim of these assessments is to evaluate students' learning by comparing their submitted work against a standard or benchmark. The QAA's Code of Practice defines this as "used to indicate the extent of a learner's success in meeting the assessment criteria to gauge the intended learning outcomes of a module or course. Typically, within summative assessment, the marks awarded count towards the final mark of the course / module / award."

This document outlines where the responsibilities lie for each of the different tasks needed for rendering such an assessment.

## Guidelines for Examinations

Canvas/Respondus LDB can be used for summative examinations in partnership with the Examination Office. Respondus LDB can be enabled for courses within Canvas but can only be added by the Digital Learning System Solution Support Team (DLSSS).

Respondus LDB is only intended for use with Canvas using Classic Quizzes at present.

The following steps should be taken so that you can use this type of assessment. Before using Canvas/Respondus LDB please make sure that this is indicated in the Module Handbook.

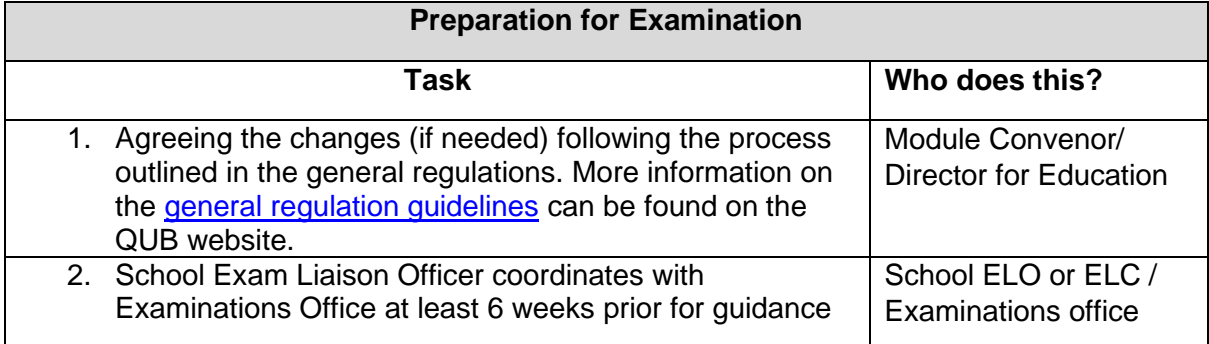

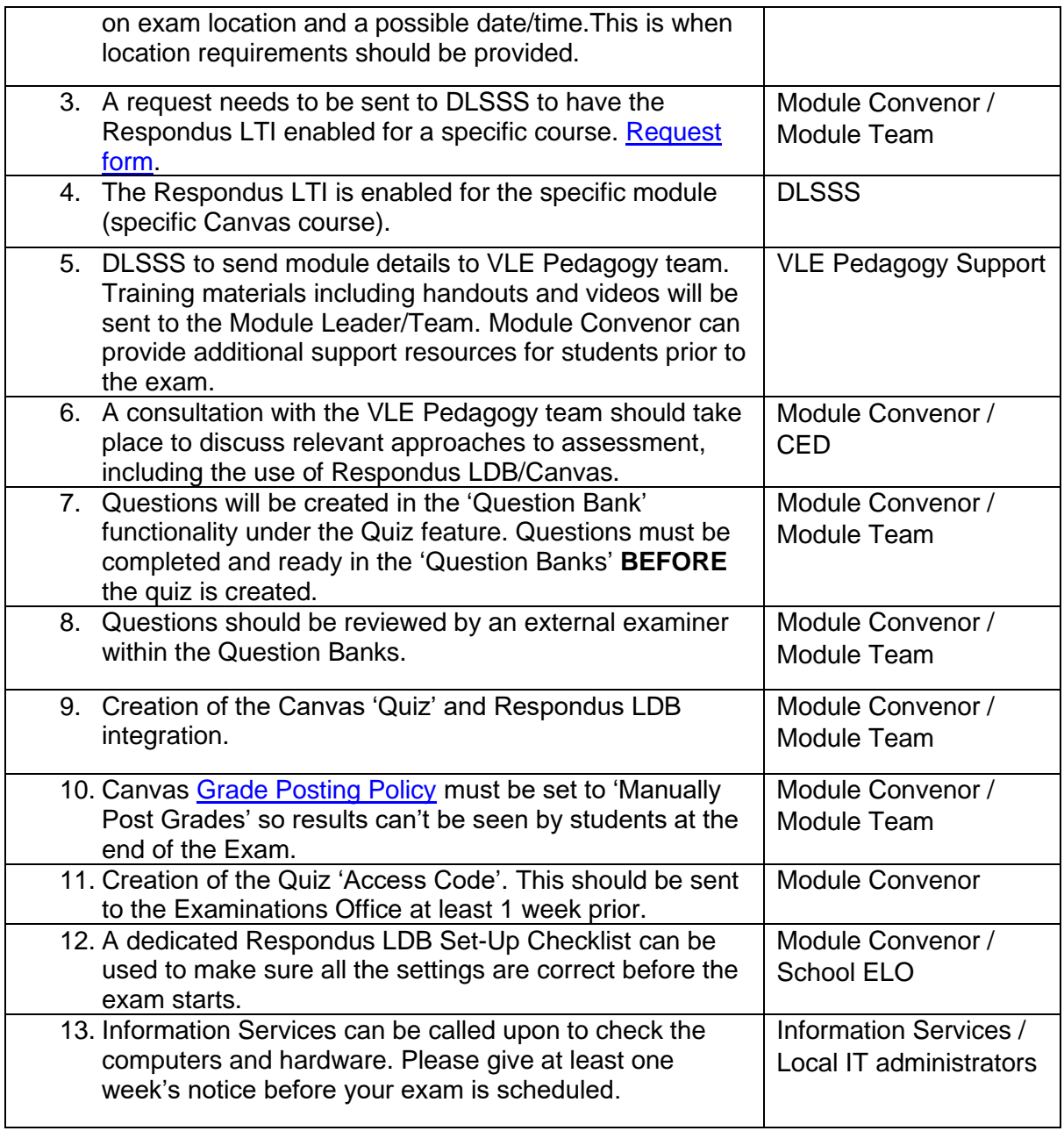

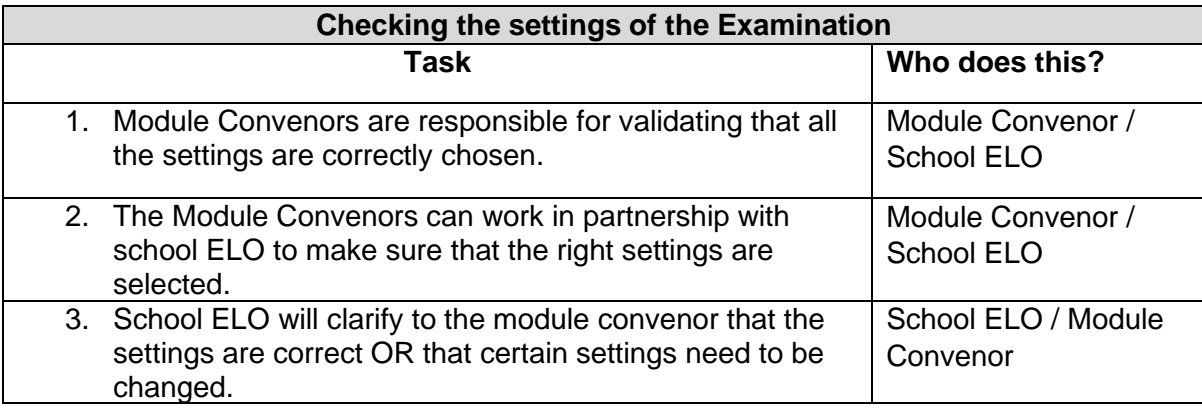

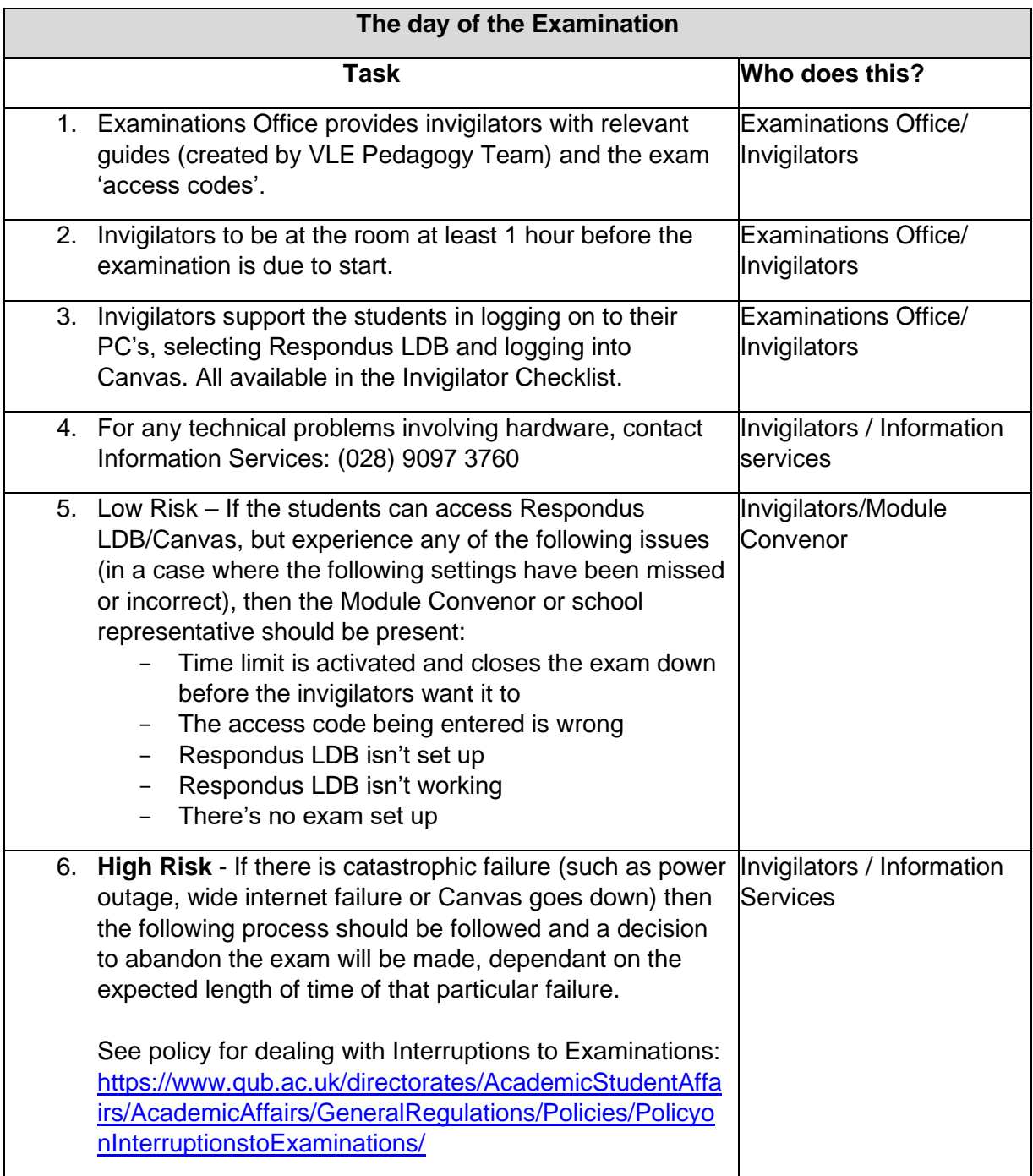

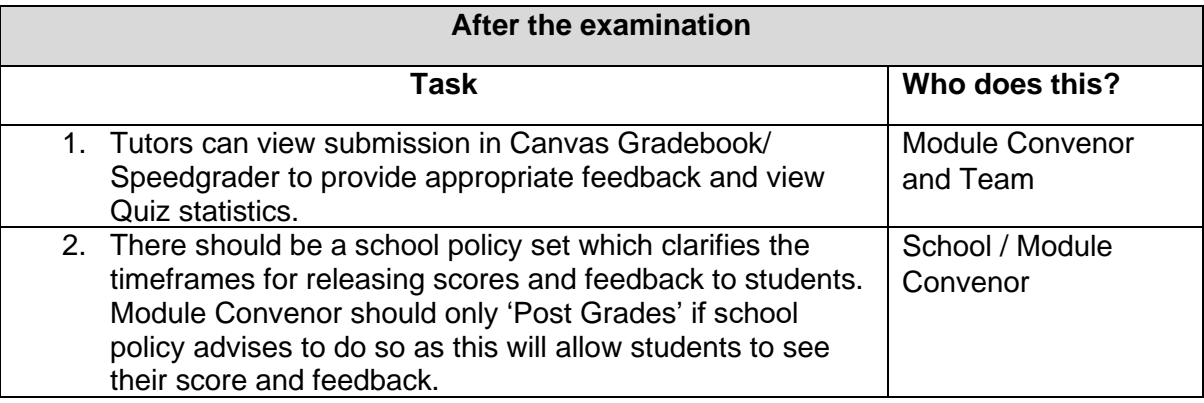